## **Dictionnaire des Œuvres Littéraires de la Langue Française (CD)**

## **PREPARATIFS**

**Particularité préalable :**

**Dans la section [Connexion] du fichier Debcnx.ini, vérifier la présence des lignes t:=\\<Axis>\Volumes (CD ROM placé dans une tour de CD)**

## **INSTALLATION LOCALE SUR LES STATIONS**

**Installation locale : 1. Se connecter au réseau avec lien T: à \\<Axis>\Volumes (on peut obtenir ce résultat en lançant Altair) 2. Démarrer, Exécuter, Parcourir T:\BORDAS\INSTALL.EXE**

## **ALTGEST Fiche complète.**

**CD ROM placé dans une tour de CD :**

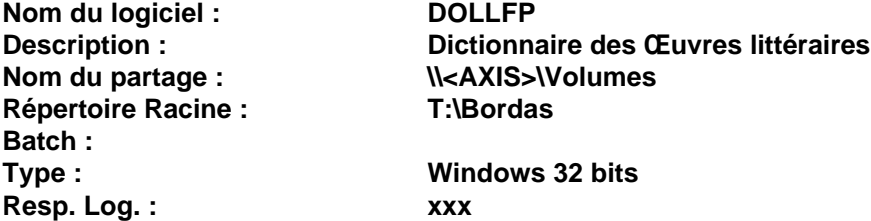